# COMPUTERIZED STOCK CONTROL SYSTEM OF A SUPERMARKET

A PROJECT SUBMMITED TO

THE

DEPT OF MATHEMATICS AND COMPUTER SCIENCE,
SCHOOL OF SCIENCE AND SCIENCE

EDUCATION,

FEDERAL UNIVERSITY OF TECHNOLOGY

MINNA

BY

SHAAKAA C. SAAKU

IN PARTIAL FULFILMENT FOR THE AWARD OF
DEGREE OF BACHELOR OF TECHNOLOGY
(B.TECH)

IN MATHEMATICS AND COMPUTER SCIENCE

JULY/ AUGUST. 1992

## CERTIFICATION

This is to certify that this project COMPUTERIZED STOCK CONTROL

SYSTEM OF A SUPERMARKET was carried out by SHAAKAA C. SAAKU,

Department of Mathematics and Computer Science, Federal University

of Technology, Minna.

## APPROVED

| 1. | Mr. T. Bamkefa<br>(Project Supervisor) | Date      |
|----|----------------------------------------|-----------|
| 2. |                                        | Date Date |
|    | Mr. T. Bamkefa                         |           |
|    | (Head of Department)                   |           |
|    |                                        |           |
|    |                                        |           |
| 3. | <u> </u>                               |           |
|    | Prof Alademeji                         | Date      |
|    | (Dean)                                 |           |
| 4. | pins                                   | 15)1.132  |
|    | External Examiner                      | Date      |

SHAAKAA C. S

(Student / Author)

## DEDICATION

This work is dedicated to my Mum, "MADAM FAYUM CHILA" for her love and infinite patience—throughout the period pf my stay in the University, and my beloved, "Mmem" for her heart felt good wishes and enthusiastic encouragements.

### ACKNOWLEDGEMENT

I wish to express my profound gratitude first to Almighty God for the Love and guidance in pursuance of my career.

I am greatly indebted to my parents, "Mr. Chiila Shaakaa and Madam
Fayum Chilla" for their parental cares and supports to achieve this goal.

I also wish to express my appreciations to my Uncles"Mr. D.K. Shaakaa and Mr. S.T. Shaakaa" for their concerns over my education. To other members of the family too, particularly, Terwase C. Shaaka, Barrister Akaren C. Shaakaa, Mtaegher C. Shaakaa, Kanyintor C. Shaakaa, Tiza C. Shaakaa, Ertyo C. Shaakaa and many others; my profound gratitudes to them all for their enthusiastic supports and encouragements.

I am particularly indebted to my supervisor, Mr. T. Bamkefa for his support, and his valuable advices have had a great impetus to achieving the aim of this work. And to other member of the department including my course mates, I am grateful to them all for their assistance.

l also express my gratitude to the staff of the computer center, particularly the Director for allowing me access to the centre at free wills, I am most grateful to Mr. Sadiq Zubairu and Jibril for their assistance and valuable suggestions in the aspect of program coding.

Finally, I am indebted to my beloved Mmemshima for her heart felt good wishes and encouragements in carrying out this work.

S.C. SHAAKAA

1992

# CONTENTS

| Chapters      | Pages                                |     |
|---------------|--------------------------------------|-----|
| Ampler's      | Certification(i)                     | 1   |
|               | Dedication (iii                      | )   |
|               | Acknowledgement(iii                  | i)  |
|               | Contents(iv                          | )   |
|               | Abstract(vi                          | )   |
|               |                                      |     |
| Chapter One   | LITERATURE REVIEW                    |     |
| 1:1           | PREAMBLE                             | 1   |
| 1:2           | ORIGIN OF SUPERMARKET MECHANIZED     |     |
|               | DEVICES                              | 1   |
| 1:3           | APPLICATION OF MICROCOMPUTERS IN     |     |
|               | SUPERMARKET                          | 5   |
| Chapter Two   | INTRODUCTION                         |     |
| 2:1           | PREAMBLE                             | 7   |
| 2:2           | CRITERIA FOR THE NEW SYSTEM DESIGN   | 9   |
| Chapter Three | SPECIFICATIONS PLANS                 |     |
| 3:1           | PROBLEM DEFINITION                   | 11  |
| 3:2           | FEASIBILITY STUDIES                  | 11  |
| 3:2.1         | FEASIBILITY METHODOLOGY              | 12  |
| 3:3           | FEASIBILITY REPORT                   | 12  |
| 3:4           | ORGANISATION STRUCTURE OF THE EXISTI | NG  |
|               | SYSTEM°                              | ! 3 |
| 3:5           | LOGICAL MODEL OF THE COMPUTER SYSTEM | 114 |

|   | 3:6          | RECOMMENDED COMPUTER SYSTEM               | 19   |
|---|--------------|-------------------------------------------|------|
|   | 3:7          | SPECIFICATION OF THE PERSONAL WORKSTATION | 19   |
|   | 3:8          | A COST BENEFIT ANALYSIS OF THE PROPOSED   |      |
|   |              | <b>SYSTEM</b> *                           | 20   |
|   | Chapter Fo   | our SYSTEM DESIGN                         |      |
|   | 4:1          | CLASSIFICATION OF ITEMS                   | . 21 |
|   | 4:2          | DATABASE                                  | 22   |
|   | 4:2.1        | DEVELOPING THE NEW SYSTEM DESIGN          | 24   |
|   | 3:6<br>4:2.2 | DATABASE FIELD DESCRIPTION                | 24   |
|   | 4:3:         | CTR LAYOUT FORM AND SCREEN INPUT          | 27   |
|   | 4:4          | OUTPUT DESCRIPTION                        | 27   |
|   | 4:5          | ALGORITHM FOR THE MODULAR PROGRAM         | 28   |
|   | 4:6          | MODULAR PROGRAM STRUCTURE OF THE          |      |
|   |              | PROPOSED SYSTEM                           | 33   |
|   | 4:3          | NARRATIVE PROCEDURE                       | 37   |
|   | 4:8          | PROGRAM CODING                            | 39   |
|   | Chapter F    | ive CONCLUSION                            |      |
| • | 5:1          | CONCLUSION                                | 82   |
|   | 5:2          | RECOMMENDATIONS                           | 83   |

#### CHAPTER ONE

## 1.0. LITERATURE REVIEW:

## 1.1. PREAMBLE:

There is a general presumption that stock in large supermarkets like "THYWILL" here in Minna is a tedious taks which usually entails operations that are repetitive, of clerical nature and definitely simple enough for computations.

The more prevalant special purpose mechanical digital computers have been the supermarket's cash register, the office adding machine and the desk calculator.

## 1.2. ORIGIN OF SUPERMARKET MECHANIZED DEVICES:

The origin of these machines has been traced back to ancient Babylonia where the earliest most popular computations device "abacus" evolved. The development of numerical notations had an added impetus to the data processing. Many societies developed their own methods of representing numerical notations that could be used in computations. The Arabic denary numbering system was very popular.

By contrast modern computers utilized binary system in their operations.

Fra Luca Pacciola, in the 14th Century developed and applied the concepts of double-entry book-keeping, which

laid the foundation of modern accounting principles. These principles have been modified to facilitate the computerized accounting of financial data. The Frenchman, Blaise Pascal, invented a mechanical device in 1642, that functioned as an adding machine, known as the machine "Arithmetique" which was constituted of interlocking gears that represented the numbers 0 through 9 which was capable of performing arithmetic operations. Gattfried Von Leibnitz, a German mathematician, built on Pascal's machine to produce a calculating device capable of multiplication, division, addition and subtraction. In 1804, Joseph Marie Jacquard utilized the idea of the automated loom to control the weaving of fabrics.

The cards used in this manner were the forerunners of Hollerith's punched cards. In the early 1800's, the English inventor, Charles Babbage theorized the possibility of constructing an automatic mechanical calculator with the financial support of the British Government. He designed the Difference Engine and years later, the Analytical Engine. These concepts were eventually used by engineers in the development of the first computer prototypes. In 1880, Herman Hollerith produced the punched card, coding and tabulating equipment to process the punched cards. These were used to process the 1890 U.S. Census. In 1937, H.G. Aiken at the Harvard University produced a computer,

the Mark 1, which was a prototype of most computers in use today.

Each of these devices is widely replaced by electric devices which allows much greater logical decision-making and increased speed. The evolution of the eletronic computer traced back to World War II. In 1946, the first large-scale all-electronic computer, ENIAC (Electronic Numerical Integration and Calculator) was developed at the University of Pennsylvania. A mathematician, John Von Neumann put forward the store-program concept: operating instructions and data to be processed should be stored inside the computer. Whenever necessary, the computer would have the capability to modify these program instructions during execution. In 1949, this concept was incorporated into the Computer EDSAC (Electoric Delay-Storage Automatic Computer), which was developed at Cambridge University. This Computer was capable of storing a sequence of instructions which were also called programs. In 1951, the UNIVAC 1 (Universal Automatic Computer 1) was introduced which was constructed of vaccum tubes and was the first commercially available computer. It also pioneered the magnetic tape system. The magnetic tape represented a great advance in computer technology that it permitted the sequencial storage of millions of characters on a medium that was compact, portable, and permitted the high-speed transfer of data to the computer.

From 1959 - 1965, the second generation of computers were built using transistors. This brought about a cast reduction in size and increased the amount of data that could be stored within a computer system. These computers had the higher processing speeds and could be used in a wider range of data processing jobs. High-speed magnetic disk was developed and marketted between 1959 and 1965. The disk enabled the random access of data, a problem related to sequencial access of data when tape was used. Magnetic disks revolutionized the computer field, in that, computer could go directly to a specific item of data and use it.

In the middle of the 1960's, the third generation of computers was introduced which marked the emergence of the computer as a major tool of business. These computers were made of the micro-miniaturized integrated circuits, which possessed greated input-output capabilities and vast internal storage. One of these computers was the IBM 360 Series. In 1970, IBM 370 Series was introduced which used Silicon chips only. In the early 1970's, a new form of computer, the mirro-computer emerged which was followed by micro-computers. Micro-Computers were then small, highly-specialized computer systems with limited amount of data storage facility. They support specific business activities like Financial Planning, Auditing, Management

Planning, Stock Controls in Cupermarkets and other Departmental Stores.

## 1.3. APPLICATIONS OF MICRO COMPUTERS IN SUPERMARKETS:

In the 1960's, as business expanded and more stores were opened, there came a need for automated information systems for Store's Management in order to maintain its competitive positions. As the organisation expanded, it becames difficult for the existing data processing system to provide the information of the management needed for immediate decision making. It was recognised by management that poor decisions were due to lack of accurate, timely and complete information which ultimately had a major impact on profitability. The nature of the retailing business requires quick response to consumer trends and to economic conditions affecting these trends.

An automated information system was then recommended and subsequently installed in stores and supermarkets. Duck Essick [1972] comments on the use of computers on supermarkets thus; automated information system increases efficiency on merchandising and inventory information; processing of customers credit accounts; and general Store/Supermarket Accounting. A Supermarket was equipped with cash-register terminals connected to a computer located within the shop. The cash register terminals were generally referred to as point-of-sale (POS) terminals. A

merchandising information that could collect sales data through the terminals was developed. The sales clerk entered a sale by pressing appropriate keys on the point-of-sale terminal for each transaction, the following data wext collected; employee identification number; merchandise division, item identification number; quantity; unit proce; type of transaction; and (for credit sales) customer credit card number. The POS terminal calculated the total sale, added any sales tax to determine a final total and printed a customer's receipt. The sales data from each terminal's transaction were recorded in the Store/Supermarket computer system, which was also used for producing sales report at any given interval of time. This allowed the management to obtain reports and informations needed for any decision making without too much labour.

The merchandising information system is able to provide a great deal of information for the management decision making in a timely manner.

## 2.0. INTRODUCTION:

## 2.1. PREAMBLE:

Stock Control System is aimed at keeping proper records of stock items in a Departmental Store. The stock taking on Supermarkets is the same with any other department. The automated stock control is an improvement on the manual one used in most supermarkets. However, many supermarkets do not keep stock of items sold, but it is adviceable to adopt stock taking in promising supermarkets like most found in Minna. Since it will enable the management of these stores to know whether they are running at a loss or otherwise.

A project to computerise stock control system involves plans for specification writing, system development, implementation and re-organization for the automation. The items supplied in the supermarkets are first given codes and are entered into the supply file. As these items are entered into the supply file, the inventory file is automatically opened and the items which are entered into the supply file are copied into it. The Inventory file keeps records of stock balances. And the items that are sold are entered into the sales file. As these items are entered into the sales file, the inventory file would be opened again. The system would locate for the identical

item codes in the inventory file and subtract the sales item from it and automatically up-date the balance.

The use of automated system for stocks information in supermarkets is aimed at keeping proper records on every item supplied and sold whereby promoting efficiency. The system uses in-situ file processing (up-dating) method and sorts records in appropriate order before producing any selected output. It ascertains stock balances after any transaction has taken place, warns when the stock reaches re-order level but allows transactions until items balances becomes zero, at which level, transaction is not possible. It also has the facility of adjusting receipts and issues on any stock item. This immediately updates the stock master file (Inventory file) thereby keeping it up-to-date. It has many types and forms of reports (i.e. screen output and printer output.)

The objectives of stock control system are:-

- (i) To enable the most efficient handling of data and provide management with timely information.
- (ii) To establish the most desirable distribution of data, services, and equipment throughout the organisation.
- (iii)<sup>2</sup> To provide responsive services to meet user and customer needs.
- (iv) To minimize operating cost and maximize potential savings for the organization.
- (v) To eliminate duplicated, conflicting, and unnecessary services in the organisation.

- (vi) To define orderly methods of handling transaction activities, using sound organisational procedures.
- (vii) To facilitate data interaction between and within various levels of management.
- (viii) To increase the speed with which reliable data is accessed and available in the system.

This work is aimed at automating business information management of the "THYWILL" Supermarket in Minna, although facilities are also provided to enable its usage by any other Supermarket. The Fundamental business units in the "THYWILL" Supermarket include:-Accounts Management, Inventory Management, Cost Control, Sales Management (Control), and Personnel. The areas where problems are mostly encountered are: Inventory and Sales Management. At moment attention would be directed at these business Units.

## 2.1. CRITERIA FOR THE NEW SYSTEM DESIGN:

Repetitiveness: Processing Circles that repeat themselves several times are ideally suitable for the proposed system.

Volume: The proposed system can handle lerge amounts of data.

Complexity: The proposed system is designed such that it can handle very complex operations.

Flexibility: The system is designed such that it can operate in a dynamic rather then static environment,

Efficiency: The system is designed to ensure the best use of people and the equipments and to device the desired output within the most reasonable time.

<u>User's Friendness:</u> The system is menu driven simply to give the operators a choice of different transactions for implementation.

Security: The security of the system is taken into cognissance such that facilities are provided only for authorized uses to have access to it.

2.3. PLANS FOR SPECIFICATION: This involves system analysis/feasibility study of the methodical step-by-step transaction, pinpointing the problems prior to suggesting solutions to the problems.

SYSTEMS DEVELOPMENT:- Involves designing the system based on the outcome of the analysis and the recommendations made during the analysis. It will also involve testing and implementing the new system to ensure its functionality.

RE-ORGANISATION:- It involves documentation of the new system. It covers the final report documenting every aspect of the system's operations. The report contains:-

- (i) Anoverview of the project, describing the general purpose of the information available.
- (ii) Printer spacing charts, accompanied by detailed naratives which describe each of the systems outputs.
- (iii) Systems flow charts which describe the procedures or series of steps used in the processing of data.
  - (iv) The financial analysis of both the old and new systems. Projected cost of both systems currently and in future, as well as the cost saving.
  - (v) A description of the computer system and the peripheral equipment supporting the system.
- chapter by chapter for simplicity and clarity.

#### CHAPTER THREE

## 3.0. SPECIFICATION PLANS:

## 3.1. PROBLEM DEFINITION

THE PROJECT: COMPUTERISED STOCK CONTROL SYSTEM
A SUPERMARKET CASE STUDY

### OBJECTIVES:

- (a) To enable the most efficient handling of large data and provide management with timely information.
- (b) To establish the most desirable distribution of services, and equipment throughtout the organisation.
- (c) To provide responsive service to meet customers needs.
- (d) To minimize the operating cost and maximize potential savings for the organisation.
- (e) To eliminate duplicated, conflicting and unnecessary services in the organisation.
- (f) To define orderly methods of handling transaction activities using sound organisational procedures.
- (g) To facilitate data interaction between and within various levels of management.
- (h) To increase the speed with which reliable data is accessed and available in the system.

#### 3.2. FEASIBILITY STUDY

The purpose of the feasibility study is to analyse the current manual transactions in the "THYWILL" Supermarket in order to determine whether it should be enhanced or an entirely new system be developed.

The study was conducted by the System Analyst,

MR. SAAKU C. SHAAKAA with maximum co-operation from Mr.

Edwin, The Chief Executive, General Manager/Proprietor of
the "THYWILL" Supermarket, Minna.

### 3.2.1 METHODOLOGY

The techniques for the fact finding were: - Interviewing, Questionnaire, Observation and record inspecting.

## 3.3. FEASIBILITY REPORT:

The existing manual system is a very good source of information for the development of the proposed systems. Some of the basic functions performed by the manual transaction. (i.e. the movement of stock items) in the "THYWILL" Supermarket. The processes involved are billing, receiving, issuing and stock taking. The problems of the present system were identified as:-

- 1. (a) Expensive to maintain
  - (b) Accessibility of the information
  - (c) The manual system is tedious, tiring and uninteresting to use.
- 2. The manual system is ineffective
- Too much paper work is involved with the consequential misplacement of some vital papers.
- 4. Human errors are maximum as a result of handling very large data.
- 5. There is no proper record keeping of sales made at a particular interval of time.

## 3.4. ORGANISATIONAL STRUCTURE OF THE EXISTING SYSTEM

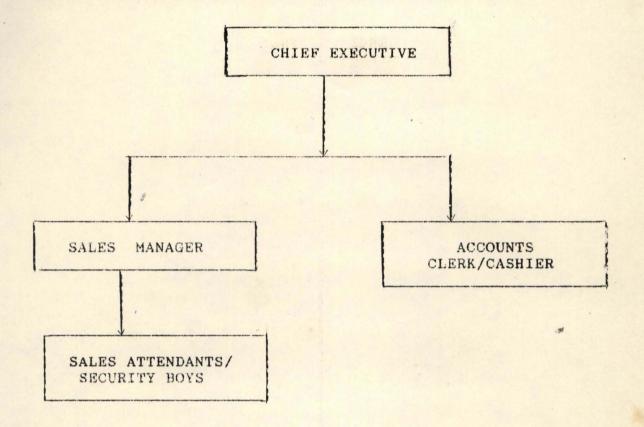

#### FIGURE 3.1.

Hierachical structure of "THYWILL" Supermarket.

Figure 3.1. is the hierarchical arrangement in the "THYWILL" Supermarket.

Managing Director (MD): He is the Proprietor of the Supermarket. He oversees the general management and monitors all transactions in the shop.

Sales Manager (SM): He is in-charge of sales and marketing of items in the shop.

Sales Attendants/Security There are 3 sales attendants who are also the security boys. Their functions are to attend to customers in need of assistance and ensure the security of items in the shop.

Accounts Clerk/Cashier: He gives proper accounts of items in the shop and he controls the inventory of items in the shop.

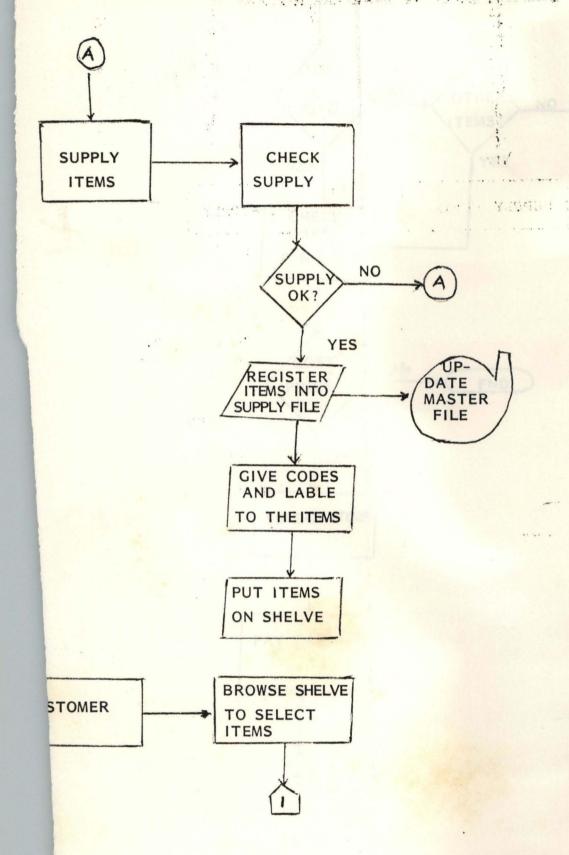

## 3.5. LOGICAL MODEL OF THE EXISTING SYSTEM

As the figure 3.5 shows, the logical model explains the general operations which start from the supply of items into the shop to the issuing of the items to the customer. When supply is made, the management checks whether supply is acceptable. If it is acceptable, they register it into the supply file with the necessary attributes. Else the items are returned back to the supplier. As the items are registered, they are then put on the shelves. A customer who comes into the shop to buy some items, browses the shelves to pick the items he wants to buy. If he does not find the particular item he has come for, he would look for an alternative item to buy. If he however, finds the particular item he has come for, he would check the price, if he can afford it. If he does not agree with the price, he leaves. But if he agrees with the item price, he picks it and then pays to the cashier. If he does not find the particular item he came to buy, but he has seen an alternative, he checks for the price to see if he can buy it. If the price is not suitable to him, he leaves and if the price is suitable, he then pays to the Cashier. If however, he did not find the alternative item, he leaves. As he pays the money to the Cashier, original receipt is issued to him and the duplicate is retained for record checking. Where there is no issue of receipt, a sale card

is filled. At the end of all transactions in the day, all sales are entered into the sales ledger and then stock is taken. Taking of stock involves balancing and updating inventory item which are received and issued out.

## 3.6. RECOMMENDED COMPUTER SYSTEM:

Work station or Personal Computers are recommended. The personal computing requirements of the business profession are very demanding. There is now an urgent need for greater performance to run more sophisticated softwares at faster speeds, often at the same time, and for early access to the Corporate Mainframe, however remote, an on-line remote and on-line public information database.

Highly trained staff are not necessary in this system as the operator has only to learn a relatively simple sequence of keyboard operations since the processing operations are menu driven. A competent operator is essential; the output speed is determined by the speed and accuracy of the operator in the use of the keyboard.

## 3.7. SPECIFICATION OF THE PERSONAL WORKSTATION

Processor Intel 80286 MHz

Memory Expansions STANDARD

Controlled, Monochrone Graphics or Enhanced

Graphic adaptor

Expansion Slots Two 8/16 bits slots

Mass Storage Options 1.2 MB 5½ /3½ diskettes

Hard disk

30MB

Out put device

IBM Printer; Epson FX-1050

Operating Softwares

DOS 4.1 and Setup,
DBase III Plus/DBase IV
plus packages.

## 3.8. A COST BENEFIT ANALYSIS OF THE PROPOSED SYSTEM:

| DEVELOPMENT COST                  | ×      | K |    |
|-----------------------------------|--------|---|----|
| Labour Cost (5months, 2500/month) | 12,500 | : | 00 |
| Inventory Control Package         | 5,000  | : | 00 |
| System Analysis Cost              | 10,000 | : | 00 |
|                                   | 27,500 | : | 00 |

| OPERATING COST OF NEW SYSTEM | H | #      |   | K  |
|------------------------------|---|--------|---|----|
| Maintenance Cost             |   | 2,000  | : | 00 |
| Labour Cost (800/month)      |   | 4,000  | : | 00 |
| Personal Cost (1500/month*)  |   | 7,500  | : | 00 |
|                              |   | 13,500 | : | 00 |

Total Cost of the System \$41,000: 00

Note: N41,000.00 is the annual cost saving of the new System.

## CHAPTER FOUR

## SYSTEMS DESIGN

From the analysis of the "THYWILL" system, it is clearly convincing that the stock control of the "THYWILL" Supermarket needs a computerised system.

## STOCK ITEMS IN THE THYWILL SUPERMARKET IN GROUPS"

| ITEMS                 | GROUP/CLASS |
|-----------------------|-------------|
| BEDDINGS              | A           |
| CLOCKS                | В           |
| CLOTHES WEARS         | C           |
| COOKERIES             | D           |
| CONTAINERS            | E           |
| DRINKS                | F           |
| ELECTRONICS           | G           |
| ELECTRICAL EQUIPMENTS | Н           |
| FOODS                 | 1           |
| LUGGAGES              | J           |
| OILS                  | K           |
| PROVISIONS            | L           |
| SHOE WEARS            | М           |
| TEXT BOOKS            | N           |
| TOILETERIES           | 0           |
| TOOLS                 | P           |
| WRITING MATERIALS     | Q           |

The classification of items follow the products and their brands. And this classification is generally referred to as category.

### 4.2. INPUT OF DATA

In the data input process, the user works with a screen based image of a form. This has blanks in which data can be entered. This is similar to a paper form. It is for the user to enter data at any point on the form.

## 4.3. DATABASE

The proposed system is a complete database system. A database is a collection of data usually files, arranged in such a way that it is independent of any particular program or application. The arrangement is in a way that data redundancy is eliminated. Access to the files is not direct by application, but it is provided by a database management system.

A database management system (DBMS) consists of a collection of inter-related data and a set of programs to access that data. The aim of a database management system is to create an environment that is both convenient and efficient to the use retrieving information from stored database.

## OBJECTIVES OF DATABASE SYSTEM:

1. Data Integrity - Consistently checks within stored data

- Data Independence Change in data structure dosen't involve reprogramming.
- 3. Security Data must be protected from unauthorised users.
- 4. Data Integration An integrated collection of records with any redundancy is eliminated.

## BENEFITS OF A DATABASE: -

## 1. WORKING WITH MORE THAN ONE FILE:

Database allows the transfer of one file to another file.

## 2. ACCESSING THE REQUIRED DATABASE:

The existing database will be accessed so that record addition, deletion, modification etc., can be performed on the data.

## 3. INFORMATION RETRIEVAL:

In the process of getting back information from a collection of data.

## 4. REPORT GENERATION:

Information comes from a database in the form of reports. A report is a summary of information which appear in accordance on how you want it to be.

The objective of the report is to prepare a daily transactions register and error transactions report for the transactions carried out.

## 5. MAINTAINABILITY:

A major advantage of a database is its ability to impose centralized control over its operational data. Maintaining one database is far easier than maintaining two separate files that contain many similar field.

Database software can protect data from access by unauthorised users.

## 4.2. DEVELOPING THE NEW SYSTEM DESIGN:

In the development phase, this project will consider the followings:-

- 1. Output, input and Processing requirements.
- 2. Data files.
- 3. System Control.

## 4.2.1. DATABASE FIELD DESCRIPTION

There are three database files in use, namely: - Supply
Database File, Inventory Database File and the Sales
Database File.

Supply and Inventory database are in the Masterfile while Sales database is in the Transaction files. All these constitute the whole system.

- Supply Database File: This is the file where items supplied newly into the shop are first recorded and as they are recorded, the Inventory balance is automatically updated by adding the new items to the already existing ones in the file.
- Inventory Database File: Keeps all records of the stock balance, Supply records and Sales records in the shop.
- Sales Database File: Keeps records of items issued out to the customers. And as the Sales records are recorded, the inventory is automatically updated by deducting the items sold from the already existing items in the Inventory file.

The identification (ID) key is the item code.

# DATABASE STRUCTURE: SUPPLY.DBF:

| FIELD<br>NO. | FIELD<br>DESCRIPTION | FIELD<br>NAME | FIELD<br>TYPE | FIELD<br>WIDTH |
|--------------|----------------------|---------------|---------------|----------------|
| 1.           | ITEM CODE            | CODE          | CHARACTER     | 4              |
| 2.           | ITEM CATEGORY        | CAT           | CHARACTER     | 1              |
| 3.           | COST PER ITEM        | COST          | NUMERIC       | 6              |
| 4.           | QUANTITY IN STOCK    | QSTOCK        | NUMERIC       | 5              |
| 5.           | QUANTITY RECEIVED    | QREC.         | NUMERIC       | 5              |
| 6.           | DATE RECEIVED        | SDATE         | DATE          | 8              |
| 7.           | ITEM DESCRIP.        | DESCP.        | CHARACTER     | 14             |

# DATABASE STRUCTURE: SALES.DBF:

| FIELD NO. | FIELD<br>DESCRIPTION      | FIELD<br>NAME | FIELD<br>TYPE | FIELD<br>WIDTH |
|-----------|---------------------------|---------------|---------------|----------------|
| 1.        | ITEM CODE                 | CODE          | CHARACTER     | 4              |
| 2.        | ITEM CATEGORY             | CAT           | CHARACTER     | 1              |
| 3.        | SELLING PRICE<br>PER ITEM | SELPIC        | NUMERIC       | 6              |
| 4.        | QUANTITY IN STOCK         | QSTOCK        | NUMERIC       | 5              |
| 5.        | QUANTITY ISSUER           | QISSUED       | NUMERIC       | 5              |
| 6.        | DATE OF ISSUE             | ISDATE        | DATE          | 8              |
| 7.        | DESCRIPTION               | DESCRIP.      | CHARACTER     | 14             |

# DATABASE STRUCTURE: INVENTORY DBF:

| FIELD<br>NO. | FIELD<br>DESCRIPTION | FIELD<br>NAME | FIELD<br>TYPE | FIELD<br>WIDTH |
|--------------|----------------------|---------------|---------------|----------------|
| 1.           | ITEM CODE            | CODE          | CHARACTER     | 4              |
| 2.           | ITEM CATEGORY        | CAT           | CHARACTER     | 1              |
| 3.           | ITEM DESCRIPTION     | DESCRIP.      | CHARACTER     | 14             |
| 4.           | COST PER UNIT ITEM   | COST          | NUMERIC       | 6              |
| 5.           | QUANTITY IN STOCK    | QSTOCK        | NUMERIC       | 5              |
| 6.           | QUANTITY RECEIVED    | QREC.         | NUMERIC       | 5              |
| 7.           | DATE RECEIVED        | SDATE         | DATE          | 8              |
| 8.           | SELLING PER UNIT     | SELPIC        | NUMERIC       | 8              |
| 9.           | QUANTITY ISSUED      | QISSUED       | NUMERIC       | 5              |
| 10.          | DATE ISSUED          | ISDATE        | DATE          | 8              |
| 11.          | STOCK BALANCE        | STBAL         | NUMERIC       | 6              |
| 12.          | TOTAL COST PRICE     | TOTCOST       | NUMERIC       | 8              |
| 13.          | TOTAL VALUE          | TOTVAL        | NUMERIC       | 8              |
| 14.          | TOTAL SALE           | TOTSALE       | NUMERIC       | 8              |
| 15.          | SALE BALANCE         | SALEBAL.      | NUMERIC       | 8              |

NOTE:-

| STBAL         | =   | Q-STOCK  | + | Q-REC    |
|---------------|-----|----------|---|----------|
| STBAL         | -   | STBAL    | - | Q-ISSUED |
| Q-STOCK       | -   | STBAL    |   |          |
| TOTCOST       | -   | STBAL    | * | COST     |
| TSELPRICTSALE | =   | STBAK    | * | SELPRIC  |
| TOTSALE       | - 7 | Q-ISSUED | * | SELPRIC  |
| SALEBAL.      | -   | TSELPRIC | - | TOTSALE  |
|               |     |          |   |          |

| 4.3.              | COMP | LETED | CTR LAYOU | JT FORM | AND | SCREEN | INPUT |          |
|-------------------|------|-------|-----------|---------|-----|--------|-------|----------|
|                   |      |       |           |         |     |        |       |          |
|                   | 1.   | ITEM  | CODE NUMI | BER:    |     | 1-     |       |          |
|                   | 2.   | ITEM  | DESCRIPT  | ION:    |     |        |       |          |
|                   | 2    | TTPM  | CATEGORY  |         |     |        |       |          |
|                   | 3.   | ITEM  | CATEGORI  |         |     | 1_     |       |          |
|                   | 4.   | UNIT  | COST OF   | ITEM:   |     |        |       |          |
|                   |      |       |           |         |     |        |       |          |
|                   | 5.   | QUAN' | rity in s | rock:   |     |        |       |          |
|                   | 6.   | QUAN' | TITY RECE | IVED:   |     | 1      |       |          |
|                   |      |       |           |         |     | '3     |       | •        |
|                   | 7.   | DATE  | RECEIVED  |         |     |        |       |          |
| Sanda again       | 8.   | QUAN' | TITY ISSU | ED:     |     | 1      |       | <u> </u> |
|                   |      |       |           |         |     | 1_     |       | 1        |
| The second second | 9.   | DATE  | ISSUED:   |         |     |        |       |          |

## 4.4. OUTPUT DESCRIPTION:

Computer print charts and information display system layout sheets are used as the output design aids for the computerised system. Computer print charts shows the content and location of all lines of character that are to be printed.

## 4.5. ALGORITHMS FOR THE MODULAR PROGRAM:

BEGIN

Switch on the System

Display Main Menu

Select Option

Case Option = 'M'

Execute Master Menu

Endcase

Case Option = 'T'

Execute Transaction

Endcase

Case Option = 'R'

Display Report Menu

Endcase

Endselect

End.

Display Master Menu

Select Option

Case Options = 'S'

Display Supply Menu

Endcase

Case Options = 'I'

Display Inventory Menu

Endcase

Endselect

End

Display Supply Menu

Select Options

Case Options = 'A'

Execute Supply

Endcase

Case Option = 'M'

Execute Modify Supply

Endcase

Case Option = 'D'

Execute Delete Supply

Endcase

Case Option = 'L'

End Select

End.

Display Inventory Menu

Select Option

Case Option = 'A'

Execute Add Records

Endcase

Case Options = 'M'

Execute Modify Records

Endcase

Case Options = 'D'

Execute Delete Records

Endcase

Case Options = 'L'

Execute Inventory Listings

Endcase

End Select

End.

Display Transaction Menu

Display Sales Menu

Select Options

Case Options = 'A'

Execute Add Sales

Endcase

Case Options = 'M'

Execute Modify Sales

Endcase

Case Options = 'D'

Execute Delete Sales

Endcase

Case Options = 'L'

Execute List Sales

Endcase

End Select

End.

Display Report Menu

Select Options

Case Options = 'S'

Execute Supply report

If Option = 'P'

Execute Printer report

Else

Execute Screen Report

Endif

Endcase

End.

Case Options = 'I'

Execute Inventory Report

If Option = 'P'

Execute Printer Report

Else

Execute Screen Report

Endif

Endcase

End.

Case Option = 'A'

Execute Sales Report

If Option = 'P'

Execute Printer Report

Else

Execute Screen Report

Endif

Endcase

End Select

End.

| ST | TOCK SYSTEM | MAIN MENU   |      |
|----|-------------|-------------|------|
| M  |             | MASTER MENU |      |
| T  |             | TRANSACTION | MENU |
| R  |             | REPORT MENU |      |
| E  |             | EXIT        |      |
|    | ENTER A     | CHOICE      |      |

| MASTER SYSTEM | M MENU         |
|---------------|----------------|
| s             | SUPPLY MENU    |
| I             | INVENTORY MENU |
| E             | EXIT           |
| ENTER A       | CHOICE         |

TRANSACTION MENU

S ..... SALES MENU

E .... EXIT

ENTER A CHOICE

# A .... ADD SUPPLY M .... MODIFY SUPPLY D .... DELETE SUPPLY L .... LIST SUPPLY E EXIT ENTER A CHOICE

| II | VENTORY MEN | <u>vu</u>        |
|----|-------------|------------------|
| A  |             | ADD INVENTORY    |
| M  |             | MODIFY INVENTORY |
| D  |             | DELETE INVENTORY |
| L  |             | LIST INVENTORY   |
| E  |             | EXIT             |
|    | ENTER A     | CHOICE           |

| SALES MENU |                |
|------------|----------------|
| A          | . ADD SALES    |
| м          | . MODIFY SALES |
| D          | . DELETE SALES |
| L          | . LIST SALES   |
| L          | . LIST SALES   |
| ENTER      | A CHOICE       |

# REPORTS MENU S ..... SUPPLY REPORT I ..... INVENTORY REPORT A ..... SALES REPORT E ..... EXIT ENTER A CHOICE

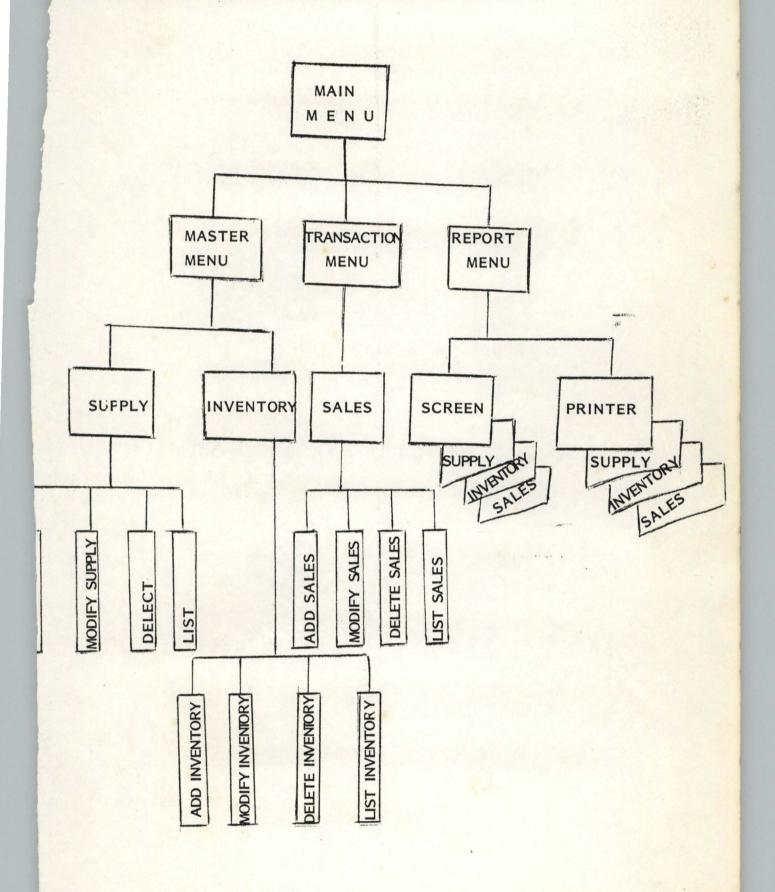

### 4.7. NARRATIVE PROCEDURE (MODULAR PROGRAM STRUCTURE)

### MAIN MENU:

Is the main program that displays the main menu of the system. It displays different sub programs for implementation.

### MASTER MENU:

Is a sub program that displays the menu for the master file. It displays the sub programs for implementation under the master file.

### TRANSACTION MENU:

Is a sub program that displays the menu for the transaction file. It displays the sub program for implementation under the transaction file.

### REPORT MENU:

Is a sub program that displays the menu for the kinds of output reports.

### SUPPLY MENU:

Is a sub program that displays the menu for the transaction under supply.

### INVENTORY MENU:

Is a sub program that displays the menu for the processing for the inventory taking.

### SALES MENU:

Is a sub program that displays the menu for the Sales transaction.

### ADD DATA:

Is a sub program that allows the addition of records into the stock.

### MODIFY MENU:

This allows the modification of data as the module may leads.

### DELETE MENU:

This allows the deleting and packing of the data in the data entry functions.

### LISTING MENU:

This allows the display of data in the data entry module.

# 4.8 PROGRAM CODING

\*PROGRAM: STOCK. PRG

\*AUTHUR: SHAAKAA CHIILA SAAKU

\*DATE 24/04/92

\*\*\*\*\* THIS PROGRAM IS DESIGNED TO KEEP RECORDS OF STOCK IN

THE THYWILL SUPER MARKET

SET COLO TO GR+, GB+/GR+, GB+

CLOSE DATA

SET ECHO OFF

BET STATUS OFF

SET BELL OFF

SET CONSOLE OFF

SET SCORE OFF

SET HELP OFF

BET PROCEDURE TO PROCEFILE

CLEAR

ET COLOR TO W/B

O WHILE .T.

2,24 SAY "THY-WILL SUPER MARKET, MINNA"

TT COLO TO R+/B+

,3 TO 23,70 DOUBLE

,4 CLEAR TO 4,70

3,3 TO 23,70 DOUBLE

1,29 SAY "STOCK CONTROL SYSTEM"

5,5 TO 10,68 DOUBLE

COLOR TO W/B

,17 SAY "PROJECT TITLE: COMPUTERISED STOCK MANAGEMENT"

€ 8,18 SAY "SYSTEM FOR THE THYWILL SUPER MARKET, MINNA."

SET COLOR TO W/B

@ 15,5 TO 21,68 DOUBLE

@ 16,17 SAY "THIS PROGRAM INVESTIGATES THE POTENTIALS"

€ 18,19 SAY "OF COMPUTERISED STOCK CONTROL"

@ 20,20 SAY "DESIGNED BY S.C.SHAAKAA"

SET COLO TO N/W

SET INTEN OFF

SET CONSOL OFF

MES=" "

@22,22 SAY "PRESS ANY KEY TO CONTINUE...."

**€22,52 GET MES** 

READ

RELE

CLEAR

SET COLOR TO RG+

@ 2,26 SAY "THYWILL SUPER MARKET, MINNA"

@ 3,28 say " STOCK CONTROL SYSTEM"

@ 3,3 TO 22,68 DOUBLE

@ 5,26 SAY "THIS SYSTEM TAKES INVENTORY"

@10,28 SAY " OF

@14,23 SAY "STOCK ITEMS IN THYWILL SUPERMARKET"

@16,20 SAY "SHAAKAA ADAGBA SOFTWARE MANAGEMENT"

@17,25 SAY " 1 9 9 2 "

@ 20,23 SAY "PRESS ANY KEY TO CONTINUE..."

WAIT ""

CLEAR

SET ESCAPE OFF

SET TALK OFF

SET ECHO OFF

SET STATUS OFF

DO WHILE .T.

CLEAR

SET COLOR TO W/R

@3,35 SAY "THYWILL SUPERMARKET"

@ 4,30 SAY "STOCK CONTROL SYSTEM MAIN MENU"

€ 5,20 TO 23,70 DOUBLE

STORE SPACE(1) TO OPT

SET COLO TO B/W

@8,24 CLEAR TO 18,64

SET COLOR TO W/B

@ 10,22 clear to 21,60

€ 12,30 SAY "[M].....MASTER MENU"

€ 14,30 SAY "[T].....TRANSACTION MENU"

€ 16,30 SAY "[R].....REPORTS MENU"

@ 18,30 SAY "[E].....EXIT"

@ 20,35 SAY "PLEASE ENTER A CHOICE..."

@ 20,60 GET OPT PICT "@!"

READ

DO CASE

CASE OPT="M"

SET COLO TO N

DO MASTER

LOOP

CASE OPT="T"

ET COLOR TO N

O TRANSACT

OOP

CASE OPT="R"

SET COLOR TO N

O REPORT

OOP

ASE OPT="E"

LEAR ALL

LEAR

ETURN

ENDCASE

ENDDO

### PROCEDURE MASTER

DO WHILE .T.

CLEAR

BET COLOR TO BW/R

- 9 4,30 SAY 'M A S T E R F I L E M E N U'
- 1 5,10 TO 23,70 DOUBLE

TORE SPACE(1) TO OPT

110,15 TO 20,65 DOUBLE

JET COLOR TO RG+

- 14,30 SAY "[S].....SUPPLY"
- 16,30 SAY "[I].....INVENTORY CONTROL"
- 9 18,30 SAY "[E].....EXIT"
- @ 20,25 SAY "ENTER A CHOICE TO SELECT OPTION"
- @ 20,58 GET OPT PICTURE "!"

READ

DO CASE

CASE OPT='S'

O SUPPLY

OOP

ASE OPT='I'

) INVENT

OP

SE OPT='E'

OSE DATA

IT

CASE

DO

```
URN
```

CEDURE TRANSACT

WHILE .T.

AR

COLOR TO br

,30 SAY "TRANSACTION FILE"

,10 TO 23,70 DOUBLE

RE SPACE(1) TO OPT

14 to 20,66 double

color to RG+

4,30 SAY "[S].....SALES"

6,30 SAY "[E].....EXIT"

:0,25 SAY "PLEASE ENTER A CHOICE...."

20,51 GET OPT PICTURE "!"

AD

CASE

BE OPT='S'

SALES

D

E OPT='E'

SE DATA

ASE

RN

EDURE REPORT

R

COLOR TO BR/G

30 SAY "REPORTS"

# 4.8 PROGRAM CODING

\*PROGRAM: STOCK. PRG

\*AUTHUR: SHAAKAA CHIILA SAAKU

\*DATE 24/04/92

\*\*\*\*\* THIS PROGRAM IS DESIGNED TO KEEP RECORDS OF STOCK IN

\* THE THYWILL SUPER MARKET

SET COLO TO GR+, GB+/GR+, GB+

CLOSE DATA

SET ECHO OFF

SET STATUS OFF

SET BELL OFF

SET CONSOLE OFF

SET SCORE OFF

SET HELP OFF

SET PROCEDURE TO PROCEFILE

CLEAR

SET COLOR TO W/B

DO WHILE .T.

2,24 SAY "THY-WILL SUPER MARKET, MINNA"

ET COLO TO R+/B+

3,3 TO 23,70 DOUBLE

1,4 CLEAR TO 4,70

3,3 TO 23,70 DOUBLE

4,29 SAY "STOCK CONTROL SYSTEM"

5,5 TO 10,68 DOUBLE

T COLOR TO W/B

7,17 SAY "PROJECT TITLE: COMPUTERISED STOCK MANAGEMENT"

€ 5,15 TO 22,70 DOUBLE

STORE SPACE(1) TO OPT

- € 14,30 SAY "[S].....SUPPLY REPORT"
- @ 16,30 SAY "[I].....INENTORY REPORT"
- € 18,30 SAY "[A]......SALES REPORT"
- € 20,30 SAY "[E].....EXIT"
- @ 22,25 SAY "PLEASE ENTER YOUR CHOICE CORRECTLY..."
- @ 22,64 GET OPT PICTURE "!"

READ

DO CASE

CASE OPT='S'

DO SUPPREP

LOOP

CASE OPT='I'

DO INVENREP

LOOP

CASE OPT='A'

DO SALESREP

LOOP

CASE OPT='E'

CLOSE DATA

EXIT

ENDCASE

ENDDO

RETURN

PROCEDURE SUPPLY

DO WHILE .T.

### CLEAR

SET COLOR TO BR

@ 3,30 SAY "SUPPLY OF ITEMS"

@ 5,15 TO 23,70 DOUBLE

OPT=SPACE(1)

@4,31 TO 20,64 DOUBLE

SET COLOR TO BW/BR

@ 5,30 SAY "[A].....ADD SUPPLY"

● 8,30 SAY "[M]...... M O D I F Y S U P P L Y"

@ 11,30 SAY "[D]......D E L E T E S U P P L Y"

@ 14,30 SAY "[L].....L I S T S U P P L Y"

€ 17,30 SAY "[E]..... E X I T"

@ 21,25 SAY "PLEASE ENTER A CHOICE...."

@ 21,50 GET OPT PICTURE "@!"

READ

DO CASE

CASE OPT="A"

DO ASUPPLY

LOOP

CASE OPT="M"

DO MOSUPPLY

LOOP

CASE OPT="D"

DO DESUPPLY

LOOP

CASE OPT="L"
DO LISUPPLY

LOOP

CASE OPT="E" CLOSE DATA EXIT ENDCASE ENDDO RETURN PROCEDURE INVENT DO WHILE .T. CLEAR SET COLOR TO RG+ @ 3,30 SAY "INVENTORY SYSTEM" @ 5,15 TO 23,68 DOUBLE STORE SPACE(1) TO OPT @ 10,30 SAY '[A].....ADD INVENTORY' @ 12,30 SAY '[M].....MODIFY INVENTORY' € 14,30 SAY '[D]......DELETE RECORDS' @ 16,30 SAY '[L].....LIST INVENTORY' @ 18,30 SAY '[X].....EXIT INVENTORY' € 20,30 SAY 'ENTER A CHOICE, PLEASE.....' @ 20,54 GET OPT PICTURE "!" READ DO CASE CASE OPT='A' DO ADINVENT LOOP

CASE OPT='M'

DO MOINVENT

LOOP

CASE OPT='D'

DO DEINVENT

LOOP

CASE OPT='L'

DO LIINVENT

LOOP

CASE OPT='X'

CLOSE DATA

EXIT

ENDCASE

ENDDO

RETURN

PROCEDURE SALES

DO WHILE .T.

CLEAR

SET COLOR TO WG/B

@ 3,25 SAY 'S A L E S M A I N T E N A N C E'

@ 5,15 TO 23,68 DOUBLE

STORE SPACE(1) TO OPT @ 10,30 SAY '[A].....ADD SALES'

@ 12,30 SAY '[D]......DELETE SALES'

@ 14,30 SAY '[E].....LIST SALES'

@ 16,30 SAY '[X].....EXIT'

€ 22,25 SAY 'ENTER YOUR CHOICE, PLEASE.....'

€ 22,54 GET OPT PICTURE "!"

READ

DO CASE

CASE OPT='A'

DO ADSALES

LOOP

CASE OPT='D'

DO DESALES

LOOP

CASE OPT='L'

DO LISALES

LOOP

CASE OPT='X'

CLOSE DATA

EXIT

ENDCASE

ENDDO

RETURN

PROCEDURE ASUPPLY

\*\*\*PROGRAM NAME: ADD SUPPLY

DO WHILE .T.

CLEAR

SET DATE BRITISH

CLOSE DATA

USE SUPPLY

CLEAR

STORE SPACE(8) TO MCODE

MCAT=SPACE(1)

MDESCRIP=SPACE(18) STORE 0 TO MQ\_STOCK, MQ\_REC

STORE 0.00 TO MCOST

MSDATE=CTOD(" / / ")

DO WHILE .T.

CLEAR

- @ 10,10 SAY 'ENTER ITEM CODE NUMBER OR XX TO EXIT.....'
- @ 10,65 GET MCODE PICT "@!"

READ

IF MCODE="XX"

CLEAR

return

ENDIF

CLEAR

- @ 3,10 SAY 'THYWILL SUPER MARKET, BOSSO-MINNA'
- € 4,4 TO 24,70 DOUBLE
- @ 6,10 SAY 'S U P P L Y E N T R Y I N P R O G R E S S'
- @ 7,10 SAY REPLIC("=",46)

SET COLOR TO RG+/B

@ 3,60 SAY DATE()

- @ 10,6 SAY 'ITEM CODE NUMBER:'
- @ 12,6 SAY 'ITEM CATEGORY:'
- @ 14,6 SAY 'ITEM DESCRIPTION:'
- @ 16,6 SAY 'QUANTITY IN STOCK:'
- @ 18,6 SAY 'QUANTITY RECEIVED:'
- @ 20,6 SAY 'COST PER UNIT:'
- @ 22,6 SAY 'DATE RECEIVED:'
- @ 10,24 SAY MCODE PICT "@!"
- @ 12,24 GET MCAT PICT "!"
- e 14,24 GET MDESCRIP PICT "e!"
- € 16,24 GET MQ\_STOCK PICT "999999"

@ 18,24 GET MQ\_REC PICT "999999"

@ 20,24 GET MCOST PICT "99999.99"

@ 22,24 GET MSDATE PICT "99/99/99"

read

set escape on

STORE SPACE(1) TO RP

@23,35 SAY "COMFIRM DATA ?(Y/N)"

023,56 GET RP PICTURE "!"

READ

IF upper(RP)= "N"

EXIT

ENDIF

IF upper(RP)="Y"

APPEND BLANK

REPLACE CODE WITH MCODE

REPLACE CAT WITH MCAT

REPLACE DESCRIP WITH MDESCRIP

REPLACE Q\_STOCK WITH MQ\_STOCK

REPLACE Q\_REC WITH MQ\_REC

REPLACE COST WITH MCOST

REPLACE SDATE WITH MSDATE

clear

USE INVENTOR

LOCATE FOR MCODE=CODE

IF .NOT. EOF()

MSTBAL=MQ\_STOCK+MQ\_REC

MTOTCOST=MCOST\*MSTBAL

\*MTSELPRIC=MSTBAL\*MSELPRIC

REPLACE CODE WITH MCODE

REPLACE CAT WITH MCAT

REPLACE DESCRIP WITH MDESCRIP

REPLACE Q\_STOCK WITH MQ\_STOCK

REPLACE Q\_REC WITH MQ\_REC

REPLACE COST WITH MCOST

\*UPDATE ON CODE FROM SUPPLY

REPLACE STBAL WITH MSTBAL

REPLACE TOTCOST WITH MTOTCOST

\*REPLACE SELPRIC WITH MSELPRIC

\*REPLACE TSELPRIC WITH MTSELPRIC

ENDIF

endif

EXIT

ENDDO

ENDDO

RETURN

PROCEDURE MOSUPPLY

\* PROGRAM TO MODIFY STOCK SUPPLY

USE SUPPLY

DO WHILE .T.

CLEAR

MCODE=SPACE(8)

SET COLOR TO G+

@11,8 TO 13,70

€12,10 SAY 'ENTER THE ITEM CODE TO MODIFY OR XX EXIT.....'

@12,64 GET MCODE PICT "@!" READ IF MCODE="XX" CLEAR WAIT RETURN ENDIF GO TOP LOCATE FOR CODE=MCODE IF . NOT. FOUND() CLEAR SET COLOR TO B @10,20 SAY "INVALID NUMBER, TRY ANOTHER PLEASE ...." @13,20 SAY "" WAIT CLEAR LOOP ENDIF \*\*\*\*\*\*\* CHECK TO SEE IF THE RECORD EXISTS IF FOUND() STORE CODE TO MCODE STORE CAT TO MCAT STORE DESCRIP TO MDESCRIP STORE Q\_STOCK TO MQ\_STOCK STORE Q\_REC TO MQ\_REC STORE COST TO MCOST STORE SDATE TO MSDATE \*STORE SELPRIC TO MSELPRIC

### \*STORE TSELPRIC TO MTSELPRIC

ENDIF

CLEAR

CODE=MCODE

CAT=MCAT

DESCRIP =MDESCRIP

Q\_STOCK=MQ\_STOCK

Q\_REC=MQ\_REC

COST=MCOST

SDATE=SDATE

\*MSELPRIC=SELPRIC

SET COLOR TO GR+/B, W/R, GB+

@1,1 TO 23,75 DOUBLE

@2,17 SAY "THYWILL SUPER MARKET, MINNA"

@3,3 TO 22,72 DOUBLE

@4,19 SAY "S T O C K C O N T R O L S Y S T E M"

€5,5 TO 21,70 DOUBLE

e6,17 SAY "SUPPLY MODIFICATION"

@10,6 SAY "CODE NUMBER:"

@12,6 SAY "ITEM CATEGORY:"

@14,6 SAY "DESCRIPTION:"

@16,6 SAY "QUANTITY IN STOCK:"

@18,6 SAY "QUANTITY RECEIVED:"

@20,6 SAY "COST PER ITEM:"

@22,6 SAY "DATE OF SUPPLY:"

\*@9,35 SAY "SELLING PRICE:"

\*09,35 SAY "TOTAL SELLING COST:"

@10,35 GET MCODE

@12,35 GET MCAT PICTURE "!"

@14.35 GET MDESCRIP PICTURE "@!"

e16,35 GET MQ\_STOCK PICTURE "999999"

@18,35 GET MQ REC PICTURE "999999"

@20.35 GET MCOST PICTURE "999999.99"

@22,35 GET MSDATE PICTURE "99/99/99"

\*09,60 GET MSELPRIC PICTURE "999999.99"

\*09.60 GET MSELPRIC PICTURE "9999999.99"

READ

REPLACE CODE WITH MCODE

REPLACE CAT WITH MCAT

REPLACE DESCRIP WITH MDESCRIP

REPLACE Q STOCK WITH MQ STOCK

REPLACE Q REC WITH MQ REC

REPLACE COST WITH MCOST

REPLACE SDATE WITH MSDATE

\*REPLACE SELPRIC WITH MSELPRIC

\*REPLACE TSELPRIC WITH MTSELPRIC

APPEND BLANK

CLEAR

CHOICE=SPACE(1)

@20,0 CLEAR TO 21,78

@15,1 SAY ""

WAIT "DO YOU WANT TO MODIFY MORE RECORDS? (Y/N)" TO CHOICE

\*@16,10 SAY "PLEASE ENTER Y OR N"

IF .NOT. UPPER(CHOICE) \$"YN"

\* CLEAR

\*@15,14 SAY "" \* WAIT ENDIF IF UPPER (CHOICE)="N" CLEAR EXIT ENDIF IF UPPER (CHOICE)="Y" CLEAR LOOP ENDIF CLOSE ALL DATABASES ENDDO RETURN PROCEDURE DESUPPLY \*THIS MODULE DELETES A RECORD FROM THE SUPPLY DATABASE FILE SET TALK OFF SET ECHO OFF PUBLIC MCODE USE SUPPLY DO WHILE .T. CODE=MCODE MCODE=SPACE(8) SET COLOR TO G CLEAR

@11,8 TO 14,74 DOUBLE

@13,11 SAY "ENTER CODE NUMBER OF ITEM TO DELETE OR XX TO QUIT....."

@13,67 GET MCODE PICT "@!"

READ

\*\*\*\*\*\*\* CHECK TO VERIFY THE CORRECT CODE

IF MCODE="XX"

CLEAR

EXIT

\*DO ASUPPLY

ENDIF

\*\*\*\*\*\*\*\*\*FIND CODE NUMBER IN SUPPLY.DBF

LOCATE FOR CODE=MCODE

\*\* IF SUCH RECORD \*\*\*\*\*\*

IF EOF()

CLEAR

@9,13 TO 11,70

@10,20 SAY "THERE IS NO SUCH RECORD IN FILE..."

@15,20 SAY ""

WAIT

LOOP

ENDIF

\*\*\*\*\*\*\*\*\* F RECORD IS FOUND BEFORE THE END OF FILE

\*\*\*\* THEN STORE IT

IF .NOT. EOF()

\*\*\*\*\*\*START PERFORMING REPLACEMENT\*\*\*\*\*\*\*

DO WHILE .T.

@18,0 CLEAR TO 20,78

@18,1 SAY ""

WAIT "ARE SURE SURE YOU WANT TO DELETE? (Y/N) ... "TO CHOICE

DO CASE

CASE CHOICE="N"

CLEAR

EXIT

CASE CHOICE="Y"

CLEAR

SET COLOR TO RG+

e6,22 SAY "SUPPLY DELETIOM"

SET COLOR TO G

DELETE

PACK

SET COLOR TO R

@9,14 TO 11,45 DOUBLE

@10,16 SAY "THE RECORD HAS BEEN DELETED!!" @11,16 SAY ""

WAIT

CLEAR

EXIT

OTHERWISE

?CHR(7)

LOOP

ENDCASE

ENDDO

LOOP

CLOSE ALL

ENDDO

RETURN

PROCEDURE LISUPPLY

\*PROGRAM FOR LISTING ITEMS SUPPLIED

```
USE SUPPLY
CLEAR
C=0
S=SPACE(2)
HEAD1="CODE "+ "CATEGORY "+"DESCRIPTION "+ "QUANT-IN-STOCK ";
+ "QUANT-RECEIVED "+ "UNIT-COST "+" SU-DATE "
?HEAD1
@ 2,1 SAY ""
GO TOP
L=2
DO WHILE . NOT. EOF()
*? LTRIM(CODE),S,CAT,S,TRIM(DESCRIP),S,Q_STOCK ,S,Q_REC ,S,COST ,SDATE
@ L,2 SAY LTRIM(CODE)
@ L,7 SAY CAT
@ L,16 SAY DESCRIP
@ L,28 SAY Q_STOCK
@ L,45 SAY Q_REC
@ L,58 SAY COST
@ L,73 SAY SDATE
L=L+1
SKIP
C=C+1
IF C=5
IF .NOT. EOF()
@23,23 SAY "PRESS ANY KEY FOR THE REST....."
@ 2,60 CLEAR TO 20,60
L=2
```

I=0

DO WHILE I=0

I=INKEY()

ENDDO

ENDIF

@2,1 CLEAR TO 23,78

@2,1 SAY ""

C=0

LOOP

ENDIF

ENDDO

@23,1 CLEAR TO 23,79

@ 23,18 SAY " PRESS ANY KEY TO RETURN TO THE PREVIOUS MENU"

I=0

DO WHILE I=0

I=INKEY()

ENDDO

RETURN

PROCEDURE ADINVENT

\*\*\*PROGRAM NAME: INVENTORY ENTRY

DO WHILE .T.

CLEAR

SET DATE BRITISH

CLOSE DATA

USE INVENTOR

CLEAR

STORE SPACE(8) TO MCODE

MCAT=SPACE(1)

### MDESCRIP=SPACE(18)

STORE O TO MQ STOCK, MQ REC

STORE 0.00 TO MCOST, MSELPRIC

MSDATE=CTOD(" / / ")

DO WHILE .T.

### CLEAR

- @ 10,10 SAY 'ENTER ITEM CODE NUMBER OR XX TO EXIT.....'
- € 10,65 GET MCODE PICT "@!"

READ

IF MCODE="XX"

CLEAR

return

ENDIF

### CLEAR

- @ 3,10 SAY 'THYWILL SUPER MARKET, BOSSO-MINNA'
- @ 4,4 TO 24,70 DOUBLE
- @ 6,10 SAY 'INVENTORY ADDITION'
- @ 7,10 SAY REPLIC("=",46)

SET COLOR TO RG+/B

- @ 3,60 SAY DATE()
- @ 10,6 SAY 'ITEM CODE NUMBER:'
- @ 12,6 SAY 'ITEM CATEGORY:'
- @ 14,6 SAY 'ITEM DESCRIPTION:'
- @ 16,6 SAY 'QUANTITY IN STOCK:'
- @ 18,6 SAY 'QUANTITY RECEIVED:'
- @ 20,6 SAY 'COST PER\_UNIT:'
- @ 22,6 SAY 'DATE RECEIVED:'
- @12,28 SAY 'SELLING PRICE:'

- @ 10,24 SAY MCODE PICT "@!"
- € 12,24 GET MCAT PICT "!"
- @ 14.24 GET MDESCRIP PICT "@!"
- € 16,24 GET MQ STOCK PICT "999999"
- € 18,24 GET MQ\_REC PICT "999999"
- @ 20,24 GET MCOST PICT "99999.99"
- @ 22,24 GET MSDATE PICT "99/99/99"
- @12,48 GET MSELPRIC PICT "999999.99"

read

set escape on

STORE SPACE(1) TO RP

@23,35 SAY "COMFIRM DATA ?(Y/N)"

@23,56 GET RP PICTURE "!"

READ

IF upper(RP)= "N"

EXIT

ENDIF

IF upper(RP)="Y"

APPEND BLANK

REPLACE CODE WITH MCODE

REPLACE CAT WITH MCAT

REPLACE DESCRIP WITH MDESCRIP

REPLACE Q STOCK WITH MQ STOCK

REPLACE Q\_REC WITH MQ\_REC

REPLACE COST WITH MCOST

REPLACE SDATE WITH MSDATE

REPLACE SELPRIC WITH MSELPRIC

MSELPRIC=0.00 MCODE=SPACE(8) CLEAR ENDIF **ENDDO ENDDO** EXIT RETURN PROCEDURE MOINVENT \* PROGRAM TO MODIFY STOCK INVENTORY USE INVENTOR DO WHILE .T. CLEAR MCODE=SPACE(8) SET COLOR TO G+ @11,8 TO 13,70 @12,10 SAY 'ENTER THE ITEM CODE TO MODIFY OR XX TO EXIT.....' @12,64 GET MCODE PICT "@!" READ IF MCODE="XX" CLEAR \* DO ASUPPLY WAIT RETURN ENDIF GO TOP LOCATE FOR CODE=MCODE

IF .NOT. FOUND()

CLEAR

SET COLOR TO B

@10,20 SAY "INVALID NUMBER, TRY ANOTHER PLEASE...."

@13,20 SAY ""

WAIT

CLEAR

LOOP

ENDIF

\*\*\*\*\*\*\*\* CHECK TO SEE IF THE RECORD EXISTS

IF FOUND()

STORE CODE TO MCODE

STORE CAT TO MCAT

STORE DESCRIP TO MDESCRIP

STORE Q\_STOCK TO MQ\_STOCK

STORE Q\_REC TO MQ\_REC

STORE COST TO MCOST

STORE SDATE TO MSDATE

STORE SELPRIC TO MSELPRIC

\*STORE TSELPRIC TO MTSELPRIC

ENDIF

CLEAR

CODE=MCODE

MCAT=CAT

MDESCRIP =DESCRIP

MQ\_STOCK=Q\_STOCK

MQ\_REC=Q\_REC

MCOST=COST

MSDATE=SDATE

MSELPRIC=SELPRIC

SET COLOR TO GR+/B, W/R, GB+

@1,1 TO 23,75 DOUBLE

@2,17 SAY "THYWILL SUPER MARKET, MINNA"

@3,3 TO 22,72 DOUBLE

**@4,19 SAY "STOCK CONTROL SYSTEM"** 

@5,5 TO 21,70 DOUBLE

e6,17 SAY "INVENTORY MODIFICATION"

@10,6 SAY "CODE NUMBER:"

@12,6 SAY "ITEM CATEGORY:"

@14,6 SAY "DESCRIPTION:"

@16,6 SAY "QUANTITY IN STOCK:"

@18,6 SAY "QUANTITY RECEIVED:"

@20,6 SAY "COST PER ITEM:"

@22,6 SAY "DATE OF SUPPLY:"

\*@9,35 SAY "SELLING PRICE:"

\*@9,35 SAY "TOTAL SELLING COST:"

@10,35 GET MCODE

@12,35 GET MCAT PICTURE "!"

@14,35 GET MDESCRIP PICTURE "@!"

@16,35 GET MQ\_STOCK PICTURE "999999"

@18,35 GET MQ REC PICTURE "999999"

@20,35 GET MCOST PICTURE "999999.99"

@22,35 GET MSDATE PICTURE "99/99/99"

@9,60 GET MSELPRIC PICTURE "999999.99"

READ

REPLACE CODE WITH MCODE

REPLACE CAT WITH MCAT

REPLACE DESCRIP WITH MDESCRIP

REPLACE Q STOCK WITH MQ STOCK

REPLACE Q\_REC WITH MQ\_REC

REPLACE COST WITH MCOST

REPLACE SDATE WITH MSDATE

REPLACE SELPRIC WITH MSELPRIC

APPEND BLANK

CLEAR

CHOICE=SPACE(1)

@20,0 CLEAR TO 21,78

@15,1 SAY ""

WAIT "DO YOU TO MODIFY MORE RECORDS?(Y/N)" TO CHOICE

\*@14,10 SAY "PLEASE ENTER Y OR N"

IF .NOT. UPPER(CHOICE) \$"YN"

\* CLEAR

\*@15,14 SAY ""

\*WAIT

ENDIF

IF UPPER (CHOICE)="N"

CLEAR

EXIT

ENDIF

IF UPPER (CHOICE)="Y"

CLEAR

LOOP

ENDIF

### CLOSE ALL DATABASES

ENDDO

RETURN

PROCEDURE DEINVENT

\*THIS MODULE DELETES A RECORD FROM THE SUPPLY DATABASE FILE

SET TALK OFF

SET ECHO OFF

PUBLIC MCODE

USE INVENTOR

DO WHILE .T.

CODE=MCODE

MCODE=SPACE(8)

SET COLOR TO G

CLEAR

@11,8 TO 14,74 DOUBLE

@13,11 SAY "ENTER CODE NUMBER OF ITEM TO DELETE OR XX TO QUIT....."

@13,67 GET MCODE PICT "@!"

READ

\*\*\*\*\*\* CHECK TO VERIFY THE CORRECT CODE

IF MCODE="XX"

CLEAR

EXIT

ENDIF

\*\*\*\*\*\*\*\*\*FIND CODE NUMBER IN SUPPLY.DBF

LOCATE FOR CODE=MCODE

\*\* IF SUCH RECORD \*\*\*\*\*\*

IF EOF()

CLEAR

@9,13 TO 11,70

@10,20 SAY "THERE IS NO SUCH RECORD IN FILE ... "

@15,20 SAY ""

WAIT

LOOP

ENDIF

\*\*\*\*\*\*\*\*\* RECORD IS FOUND BEFORE THE END OF FILE

\*\*\*\* THEN STORE IT

IF .NOT. EOF()

\*\*\*\*\*\*START PERFORMING REPLACEMENT\*\*\*\*\*\*\*

DO WHILE .T.

@18,0 CLEAR TO 20,78

@18,1 SAY ""

WAIT "ARE SURE SURE YOU WANT TO DELETE? (Y/N) ... "TO CHOICE

DO CASE

CASE CHOICE="N"

CLEAR

EXIT

CASE CHOICE="Y"

CLEAR

SET COLOR TO RG+

26,22 SAY "INVENTORY DELETIOM"

SET COLOR TO G

DELETE

PACK

SET COLOR TO R

@9,14 TO 11,45 DOUBLE

```
@10,16 SAY "THE RECORD HAS BEEN DELETED!!"
@11,16 SAY ""
WAIT
CLEAR
EXIT
OTHERWISE
?CHR(7)
 LOOP
ENDCASE
ENDDO
LOOP
CLOSE ALL
ENDDO
RETURN
PROCEDURE LIINVENT
*PROGRAM FOR LISTING INVENTORY ITEMS
USE INVENTOR
CLEAR
C=0
S=SPACE(2)
HEAD1="CODE "+ "CATEGORY "+"DESCRIPTION "+ "QUANT-IN-STOCK ";
+ "QUANT-RECEIVED "+ "UNIT-COST "+" SU-DATE "
?HEAD1
@ 2,1 SAY ""
GO TOP
L=2
DO WHILE . NOT. EOF()
*? LTRIM(CODE), S, CAT, S, TRIM(DESCRIP), S, Q_STOCK , S, Q_REC , S, COST , SDATE
```

- @ L,2 SAY LTRIM(CODE)
- @ L,7 SAY CAT
- @ L,16 SAY DESCRIP
- e L,28 SAY Q STOCK
- @ L,45 SAY Q\_REC
- @ L,58 SAY COST
- @ L,73 SAY SDATE

L=L+1

SKIP

C=C+1

IF C=5

IF .NOT. EOF()

@23,23 SAY "PRESS ANY KEY FOR THE REST....."

@ 2,60 CLEAR TO 20,60

L=2

I=0

DO WHILE I=0

I=INKEY()

ENDDO

ENDIF

@2,1 CLEAR TO 23,78

@2,1 SAY ""

C=0

LOOP

ENDIF

**ENDDO** 

@23,1 CLEAR TO 23,79

@ 23,18 SAY " PRESS ANY KEY TO RETURN TO THE PREVIOUS MENU" I=0 DO WHILE I=0 I=INKEY() ENDDO RETURN PROCEDURE ADSALES \*\*\*PROGRAM NAME: ADD SALES DO WHILE .T. CLEAR SET DATE BRITISH CLOSE DATA USE SALES CLEAR STORE SPACE(8) TO MCODE MCAT=SPACE(1) MDESCRIP=SPACE(18) STORE O TO MQ\_STOCK, MQ\_ISSUED STORE 0.00 TO MSELPRIC MISDATE=CTOD(" / / ") DO WHILE .T. CLEAR € 10,10 SAY 'ENTER ITEM CODE NUMBER OR XX TO EXIT.....' @ 10,65 GET MCODE PICT "@!" READ IF MCODE="XX" CLEAR return

## ENDIF

#### CLEAR

- @ 3,10 SAY 'THYWILL SUPER MARKET, BOSSO-MINNA'
- @ 4,4 TO 24,70 DOUBLE
- @ 6,10 SAY 'S A L E S E N T R Y '
- @ 7,10 SAY REPLIC("=",46)

# SET COLOR TO RG+/B

- @ 3,60 SAY DATE()
- € 10,6 SAY 'ITEM CODE NUMBER:'
- @ 12,6 SAY 'ITEM CATEGORY:'
- @ 14,6 SAY 'ITEM DESCRIPTION:'
- € 16,6 SAY 'QUANTITY IN STOCK:'
- @ 18,6 SAY 'QUANTITY ISSUED:'
- @ 20,6 SAY 'SELLING PRICE PER\_UNIT:'
- @ 22,6 SAY 'DATE ISSUED:'
- € 10,24 SAY MCODE PICT "e!"
- € 12,24 GET MCAT PICT "!"
- @ 14,24 GET MDESCRIP PICT "@!"
- € 16,24 GET MQ STOCK PICT "999999"
- @ 18,24 GET MQ\_ISSUED PICT "999999"
- @ 20,24 GET MSELPRIC PICT "99999.99"
- @ 22,24 GET MISDATE PICT "99/99/99"

## read

set escape on

STORE SPACE(1) TO RP

@23,35 SAY "COMFIRM DATA ?(Y/N)"

@23,56 GET RP PICTURE "!"

READ

IF upper(RP)= "N"

EXIT

ENDIF

IF upper(RP)="Y"

APPEND BLANK

REPLACE CODE WITH MCODE

REPLACE CAT WITH MCAT

REPLACE DESCRIP WITH MDESCRIP

REPLACE Q\_STOCK WITH MQ\_STOCK

REPLACE Q\_ISSUED WITH MQ\_ISSUED

REPLACE SELPRIC WITH MSELPRIC

REPLACE ISDATE WITH MISDATE

clear

USE INVENTOR

LOCATE FOR MCODE=CODE

IF .NOT. EOF()

MSTBAL=MQ\_STOCK-MQ\_ISSUED

MTOTSALE=MQ\_ISSUED\*MSELPRIC

MTSELPRIC=MSTBAL\*MSELPRIC

MSALEBAL=MTSELPRIC-MTOTSALE

REPLACE CODE WITH MCODE

REPLACE CAT WITH MCAT

REPLACE DESCRIP WITH MDESCRIP

REPLACE Q STOCK WITH MQ STOCK

REPLACE Q\_ISSUED WITH MQ\_ISSUED

REPLACE SELPRIC WITH MSELPRIC

REPLACE ISDATE WITH MISDATE

REPLACE STBAL WITH MSTBAL
REPLACE TOTSALE WITH MTOTSALE
REPLACE TSELPRIC WITH MTSELPRIC
REPLACE SALEBAL WITH MSALEBAL

MCODE=SPACE(8)

ENDIF

ENDIF

EXIT

ENDDO

ENDDO

RETURN

PROCEDURE MODISALES

\* PROGRAM TO MODIFY STOCK SALES

USE SUPPLY

DO WHILE .T.

CLEAR

MCODE=0

SET COLOR TO G+

@11,8 TO 13,70

@12,10 SAY 'ENTER THE ITEM CODE TO MODIFY OR 0 EXIT ..... '

@12,64 GET MCODE PICTURE "999999"

READ

IF MCODE=0

CLEAR

DO ASUPPLY

WAIT

ENDIF

GO TOP

LOCATE FOR CODE=MCODE

IF .NOT. FOUND()

CLEAR

SET COLOR TO B

@10,20 SAY "INVALID NUMBER, TRY ANOTHER PLEASE ...."

@13,20 SAY ""

WAIT

CLEAR

ENDIF

\*\*\*\*\*\*\*\*\* CHECK TO SEE IF THE RECORD EXISTS

IF FOUND()

STORE CODE TO MCODE

STORE CAT TO MCAT

STORE DESCRIP TO MDESCRIP

STORE Q\_STOCK TO MQ\_STOCK

STORE Q REC TO MQ REC

STORE COST TO MCOST

STORE SDATE TO MSDATE

STORE SELPRIC TO MSELPRIC

\*STORE TSELPRIC TO MTSELPRIC

ENDIF

CLEAR

MCODE=CODE

MCAT=CAT

MDESCRIP = DESCRIP

MQ\_STOCK=Q\_STOCK

MQ\_REC=Q\_REC

MCOST=COST

MSDATE=SDATE

MSELPRIC=SELPRIC

SET COLOR TO GR+/B, W/R, GB+

@1,1 TO 23,75 DOUBLE

@2,17 SAY "THYWILL SUPER MARKET, MINNA"

@3,3 TO 22,72 DOUBLE

@4,19 SAY "STOCK CONTROL SYSTEM"

@5,5 TO 21,70 DOUBLE

@6,17 SAY "RECORDS MODIFICATION"

@10,6 SAY "CODE NUMBER:"

@12,8 SAY "ITEM CATEGORY:"

@14,6 SAY "DESCRIPTION:"

@16,6 SAY "QUANTITY IN STOCK:"

@18,6 SAY "QUANTITY RECEIVED:"

@20,6 SAY "COST PER ITEM:"

@22.6 SAY "DATE OF SUPPLY:"

@9,35 SAY "SELLING PRICE:"

\*@9,35 SAY "TOTAL SELLING COST:"

@10,35 GET MCODE PICTURE "999999"

@12,35 GET MCAT PICTURE "!"

@14,35 GET MDESCRIP PICTURE "@!"

@16,35 GET MQ\_STOCK PICTURE "999999"

€18,35 GET MQ REC PICTURE "999999"

@20,35 GET MCOST PICTURE "999999.99"

@22,35 GET MSDATE PICTURE "99/99/99"

@9,60 GET MSELPRIC PICTURE "999999.99"

\*09,60 GET MSELPRIC PICTURE "9999999.99"

READ

REPLACE CODE WITH MCODE

REPLACE CAT WITH MCAT

REPLACE DESCRIP WITH MDESCRIP

REPLACE Q\_STOCK WITH MQ\_STOCK

REPLACE Q\_REC WITH MQ\_REC

REPLACE COST WITH MCOST

REPLACE SDATE WITH MSDATE

REPLACE SELPRIC WITH MSELPRIC

\*REPLACE TSELPRIC WITH MTSELPRIC

APPEND BLANK

CLEAR

CHOICE=SPACE(1)

@20,0 CLEAR TO 21,78

@15,1 SAY ""

WAIT "DO YOU TO MODIFY MORE RECORDS? (Y/N)" TO CHOICE

IF . NOT. UPPER(CHOICE) \$"YN"

CLEAR

@14,10 SAY "PLEASE ENTER Y OR N"

@15,14 SAY

WAIT

ENDIF

IF UPPER (CHOICE)="N"

CLEAR

EXIT

ENDIF

IF UPPER(CHOICE)="Y"

CLEAR

LOOP

ENDIF

CLOSE ALL DATABASES

ENDDO

RETURN

PROCEDURE DESALES

\*THIS MODULE DELETES A RECORD FROM THE SUPPLY DATABASE FILE

SET TALK OFF

SET ECHO OFF

PUBLIC MCODE

USE SUPPLY

DO WHILE .T.

CODE=MCODE

MCODE=0

SET COLOR TO G

CLEAR

@11,8 TO 14,74 DOUBLE

@13,11 SAY "ENTER CODE NUMBER OF ITEM TO DELETE OR O TO QUIT....."

@13,67 GET MCODE PICT "999999"

READ

\*\*\*\*\*\* CHECK TO VERIFY THE CORRECT CODE

IF MCODE=0

CLEAR

EXIT

\*DO ASUPPLY

ENDIF

\*\*\*\*\*\*\*\*\*FIND CODE NUMBER IN SUPPLY. DBF

LOCATE FOR CODE=MCODE

\*\* IF SUCH RECORD \*\*\*\*\*\*

IF EOF()

CLEAR

@9,13 TO 11,70

@10,20 SAY "THERE IS NO SUCH RECORD IN FILE..."

@15,20 SAY ""

WAIT

LOOP

ENDIF

\*\*\*\*\*\*\*\*\*IF RECORD IS FOUND BEFORE THE END OF FILE

\*\*\*\* THEN STORE IT

IF .NOT. EOF()

\*\*\*\*\*\*START PERFORMING REPLACEMENT\*\*\*\*\*\*\*

DO WHILE .T.

@18,0 CLEAR TO 20,78

@18,1 SAY ""

WAIT "ARE SURE SURE YOU WANT TO DELETE?(Y/N)... "TO CHOICE

DO CASE

CASE CHOICE="N"

CLEAR

EXIT

CASE CHOICE="Y"

CLEAR

SET COLOR TO RG+

e6,22 SAY "DELETING RECORDS"

SET COLOR TO G

DELETE

PACK

SET COLOR TO R

@9,14 TO 11,45 DOUBLE

@10,16 SAY "THE RECORD HAS BEEN DELETED!!"

@11,16 SAY ""

WAIT

CLEAR

EXIT

OTHERWISE

?CHR(7)

LOOP

ENDCASE

ENDDO

LOOP

CLOSE ALL

ENDDO

RETURN

PROCEDURE LISALES

\*PROGRAM FOR LISTING ITEMS SUPPLIED

USE SUPPLY

CLEAR

C=0

HEAD1="CODE "+ "CAT "+ "DESCRIP

"+ "Q\_STOCK "+ "Q\_REC " ;

+ " COST " + "SDATE"

?HEAD1

@ 2,1 SAY ""

GO TOP

DO WHILE . NOT. EOF()

?CODE ,CAT,TRIM(DESCRIP) ,Q\_STOCK ,Q\_REC ,COST ,SDATE

SKIP

C=C+1

IF C=5 .AND. .NOT. EOF()

@23,23 SAY "PRESS ANY KEY FOR THE REST....."

DO WHILE I=0

I=INKEY()

ENDDO

\*NDIF

@2,1 CLEAR TO 23,78

@2,1 SAY ""

C=0

LOOP

ENDIF

ENDDO

@23,1 CLEAR TO 23,79

@ 23,18 SAY " PRESS ANY KEY TO RETURN TO THE PREVIOUS MENU"

I=0

DO WHILE I=0

I=INKEY()

**ENDDO** 

RETURN

#### CHAPTER FIVE

## CONCLUSION:

The Society is more computerised than may be imagined. The implication is the importance of people being aware of the potentialities that might influence future use of the system.

Most operating systems warrant con-current processing of online, and real-time system. Applications, such as stock inventory, data entry into the system are on-line, real-time environments.

When data is entered, immediate response is available and vetting is made before the data is processed. Availability of files or database for all applications is another requirement. These files are property maintained and backup for the system's effectiveness. In the proposed system, efficiency and accuracy are guaranteed.

The system is designed to provide management with timely information, and to ensure proper accountability in Thywill Supermarket. The system enhances timely report generated for all transactions in the shop as the management might deem fit.

The implementation of the system is an implication that improvement in Thywill Supermarket stock control in terms of reliability, security, effectiveness and privacy.

## RECOMMENDATIONS

The project has been tested and found to work effectively under the circumstances it was tested. But with time, when the database becomes so large in the shop, it will become necessary to change the IBM XT with 20 MB hard disk on which the system was tested. This is because, apart from its speed, the hard disk is too small to handle the large database in the store.

Furthermore, any subsequent person working on this project should concentrate mostly on maintainance and expansion of the system.

There is also a need for the shop to own a printer to facilitate the implementation of the stated objectives and the Inventory reports should be generated on daily basis so as to know the daily balances of the stock items.

### BIBLIOGRAPHY

SYSTEMS ANALYSIS AND DESIGN (GRAHAM C. LESTER)

FUNDAMENTALS OF COMPUTERS IN BUSINESS - A SYSTEM APPROACH (EDWARD A. TOMESKI)

INFORMATION PROCESSING SYSTEMS (WILLIAM S. DAVIS)

DATA PROCESSING AND MANAGEMENT INFORMATION SYSTEMS (R.G. ANDERSON)

OPERATIONAL RESEARCH (P. HARRISON)

PRACTICAL SYSTEMS DESIGN (GRAHAM C. LESTER)